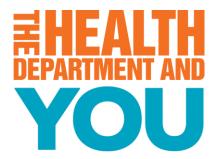

## **Addressing Accessibility**

How to Create an Accessible PowerPoint

Chynáe Vicks | Natalie Hall March 2, 2022

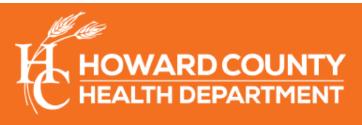

**Promote. Preserve. Protect.** 

Ø

hchealth.org 🚹 🛓

# OBJECTIVES

- To understand the importance of disability awareness
- To understand the importance of accessibility in community presentations
- To create and utilize an accessible PowerPoint presentation

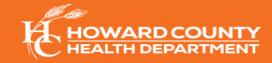

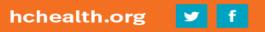

## WHY IS DISABILITY IMPORTANT?

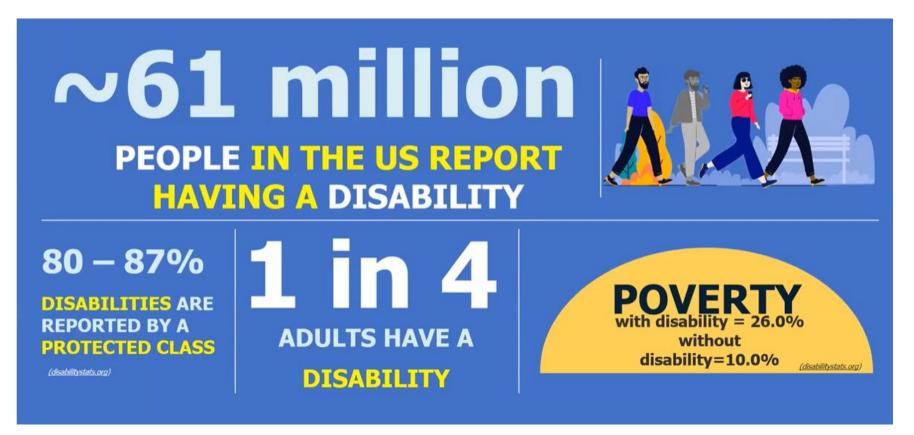

For more information, visit the Center for Disease Control Disability and Health Impact page

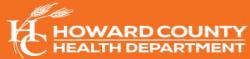

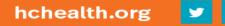

# **DIVERSE ABILITIES AND BARRIERS**

- Vision Deficiencies
- Hearing/Auditory Impairments
- Speech Disability
- Cognitive, Learning, and Neurological
- Physical Disability
- Attitudinal ("Ableism")

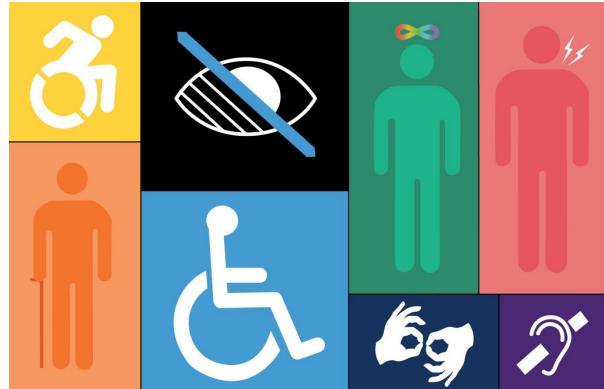

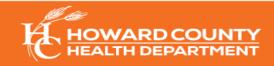

#### **ACCESSIBILITY STANDARDS AND REGULATIONS**

• The Americans with Disabilities Act (ADA)

 Section 508 of the Rehabilitation Act (29 U.S.C. 794d): Federal law requiring agencies to provide individuals with disabilities equal access to electronic information and data

 The <u>Web Content Accessibility Guidelines</u> (ISO/IEC 40500:2012): Accessibility guidelines accepted worldwide that cover a broad range of requirements

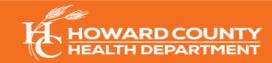

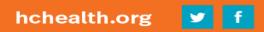

## **KEYS TO CREATING AN ACCESSIBLE POWERPOINT**

- 1. Slide Layout and Design
- 2. Visual Content and Alternate (Alt) Text
- **3.** Hyperlinks
- 4. Outline View and Notes Panel
- 5. Reading Order
- 6. Checking for Accessibility
- 7. Save Format: Portable Document Format (PDF)

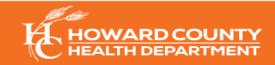

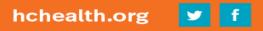

# 1. SLIDE LAYOUT AND DESIGN (1 OF 2)

- Use pre-set slide layout and built-in design styles
- Avoid adding text boxes
  - Screen readers will not read text in text box
- Give each slide a unique title
- Content that requires more than one (1) slide needs secondary title:
  - Example: "Accessibility (1 of 3)," or "Accessibility continued"

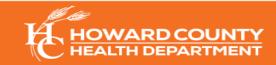

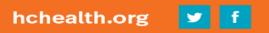

# SLIDE LAYOUT AND DESIGN (2 OF 2)

- Add date to first slide
- Add contact info to last slide
- Avoid automatic transitions and animations
- Use 5-7 lines of text per slide
- Use appropriate color contrast (example: black and white)
  - For emphasis: **bold** or <u>underline</u> text

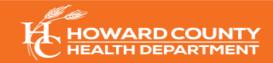

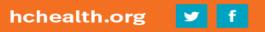

#### **COLOR CONTRAST**

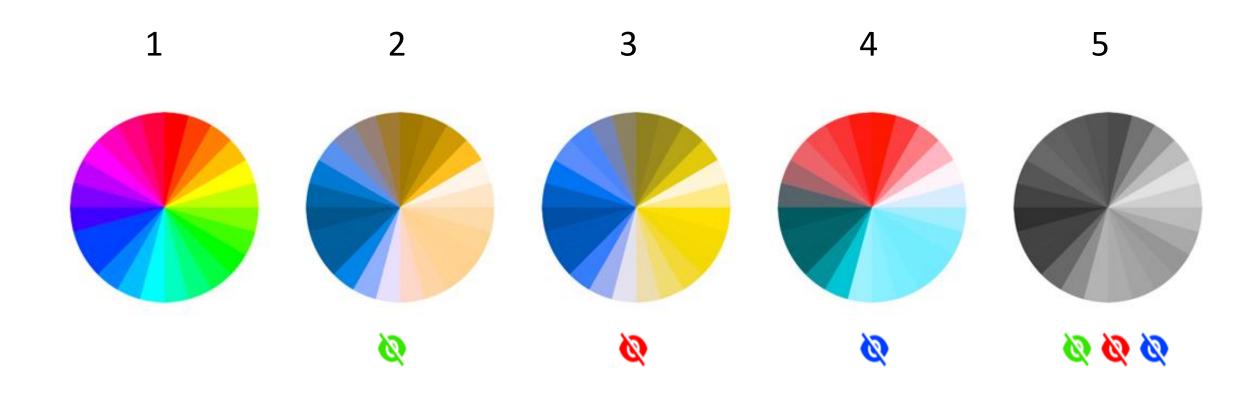

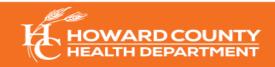

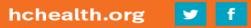

### FONT AND TEXT SIZE

- Use only sans serif fonts (example: Verdana, Calibri, or Arial)
  - Sans Serif (Calibri) vs. Serif (Times New Roman)
- Use the same font throughout the entire PowerPoint
- Avoid animated text, and text shadow or glow effects
- Minimum font size is 24 pt.
- No more than three (3) text sizes per slide
- Avoid using acronyms/abbreviations

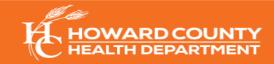

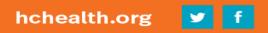

# 2. VISUAL CONTENT AND ALTERNATE (ALT) TEXT

- All meaningful visual content must be given alt text
  - For images, **right-click** the image, select **Edit Alt Text**, and type in a brief description of the image

OR

For items such as graphs or tables, right-click the item and select
Properties; click Alt Text and type in a brief description of the visual

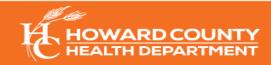

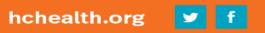

### **ALT TEXT: GENERAL GUIDELINES**

#### Context is key!

- What does the image convey?
- Is the information found somewhere else?
- Is the image purely decorative? If so, use alt=""

#### Be accurate and concise!

- Limit description to a few words (140 characters)
- Never use "Image of..." or "Picture of..."

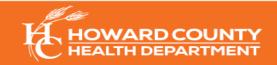

## **ALT TEXT: EXAMPLE 1**

• What would be the appropriate alt text to use for the image below?

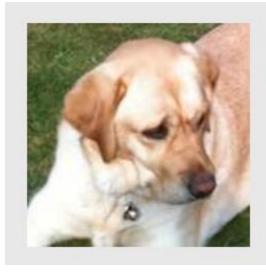

Off-duty guide dogs often wear a bell. Its ring helps the blind owner keep track of the dog's location

- A. "Image of off-duty guide dog wearing a bell"
- B. An empty alt text (alt="") will suffice/ Mark as decorative
- C. "Dog with bell attached to its collar"
- D. "White and brown dog"

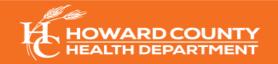

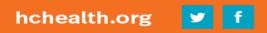

#### ALT TEXT: EXAMPLE 2

• What would be the appropriate alt text to use for the image below?

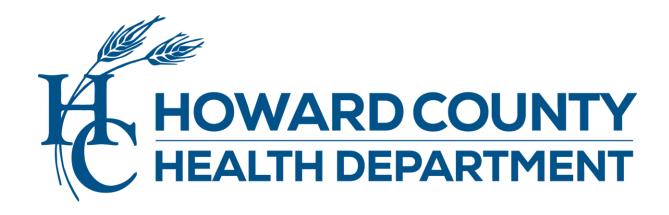

- A. "Image of the Howard County Health Department logo"
- B. An empty alt text (alt="") will suffice/ Mark as decorative
- C. "Howard County Health Department logo"
- D. "Howard County Health Department"

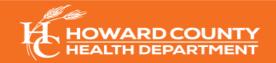

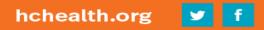

#### **ALT TEXT: EXAMPLE 3**

• What would be the appropriate alt text to use for the image below?

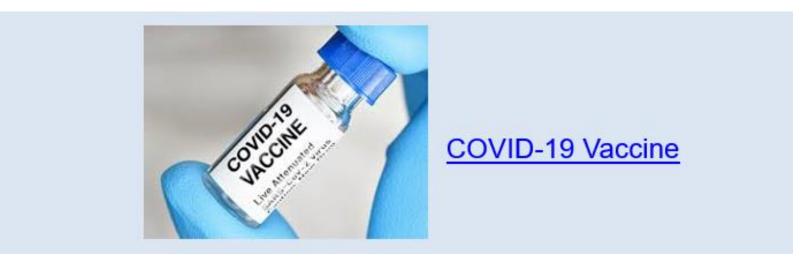

- A. "Image of the COVID-19 vaccine"
- B. An empty alt text (alt="") will suffice/ Mark as decorative
- C. "Bottle of COVID-19 Vaccine"
- D. "Medical expert holding a vaccine bottle"

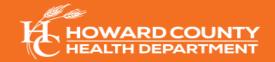

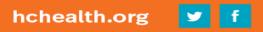

#### PHOTOS AND MULTIMEDIA

- Use only visuals that provide context or are relevant to topic
- Use alt text on all visuals
- Insert through placeholders or insert button (do not copy and paste)
- Avoid using text imagery, shapes, WordArt, and SmartArt
- Provide real-time closed captioning and/or text transcripts for audio and videos
- Ensure that sound is audible from all points in the room

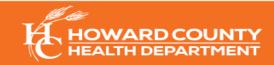

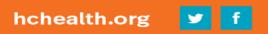

#### **DATA TABLES AND CHARTS**

- Use the **Insert** tab, then **Table** to properly insert
- Use proper table headings. Check **Header Row** in the Design tab

| Header Row | Header Row | Header Row |  |  |  |
|------------|------------|------------|--|--|--|
|            |            |            |  |  |  |
|            |            |            |  |  |  |

- Provide text description of visuals to describe visual
  - Include Alt Text: Select the Table, Properties and then Alt Text
  - For long descriptions: Write "Full text description on next slide" to alt text
- Avoid creating complex tables, merging cells, and empty cells/rows

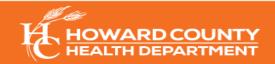

#### **BAR CHART EXAMPLE**

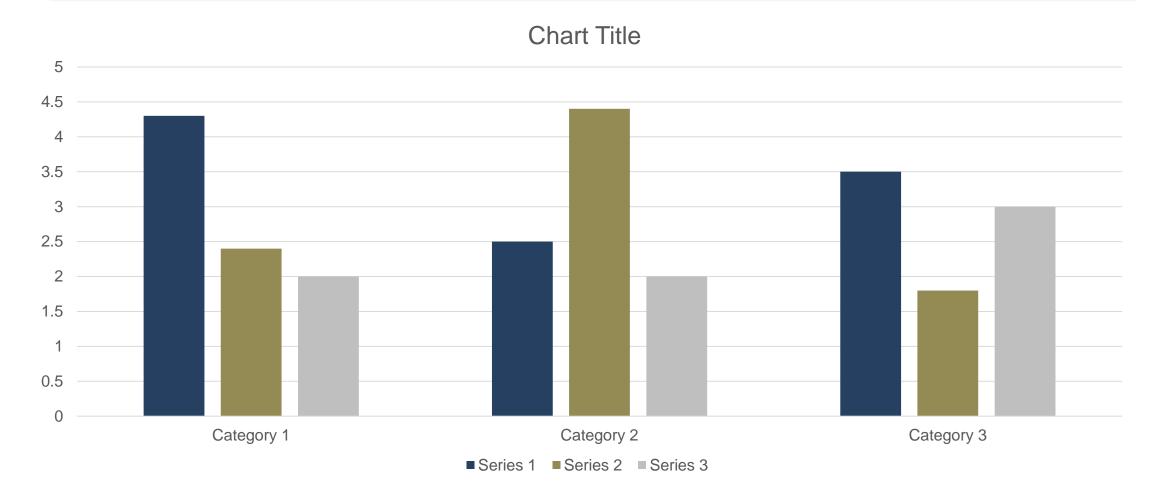

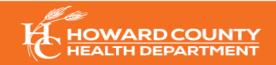

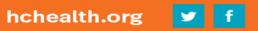

#### **TEXT DESCRIPTION FOR BAR CHART EXAMPLE**

- Reading left to right horizontally across columns:
  - Series 1 = 4.3, 2.4, 2.0
  - Series 2 = 2.5, 4.4, 2.0
  - Series 3 = 3.5, 1.8, 3.0

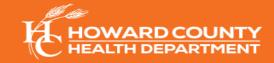

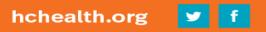

# KNOWLEDGE CHECK

Can you identify the **three (3)** errors on the next slide?

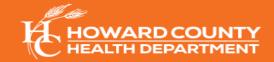

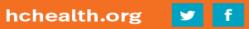

#### **DISABILITY TYPES**

A disability is a functional limitation or restriction of an individual's ability to perform an activity. But that does not mean that a person with a disability cannot participate equally. There are many types of disabilities to consider:

- Mobility: Serious difficulty walking or climbing stairs
- Cognition: Serious difficulty concentrating, remembering, or making decisions
- Independent living: Serious difficulty doing errands alone, such as visiting a doctor's office
- Hearing: Deafness or serious difficulty hearing
- Vision: Blind or serious difficulty seeing, even when wearing glasses
- Self-care: Difficulty dressing or bathing

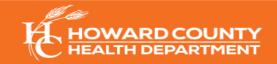

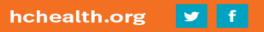

Font colors may be difficult to read

A disability is a functional limitation or restriction of an individual's ability to perform an activity. But that does not mean that a person with a disability cannot participate equally. There are many types of disabilities to consider:

- Mobility: Serious difficulty walking or climbing stairs
- Cognition: Serious difficulty concentrating, remembering, or making decisions
- Independent living: Serious difficulty doing errands alone, such as visiting a doctor's office
- Hearing: Deafness or serious difficulty hearing
  - Vision: Blind or serious difficulty seeing, even when wearing glasses
- Self-care: Difficulty dressing or bathing

Too many lines of text

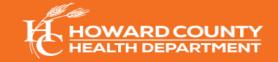

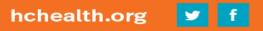

Font size is too small

## **3. HYPERLINKS**

- Has context and describes where it leads
- Avoid using "Click here" or "More info" as link title
- Hyperlinks should be displayed in one of the following ways:
  - In full (example: <u>http://www.google.com</u>)
  - Link from text that matches the title on the destination page or provides adequate description (<u>Google's Accessibility Page</u>)

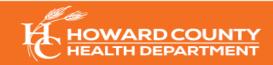

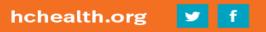

#### **HOW TO HYPERLINK TEXT**

- To add a hyperlink: Highlight text to hyperlink → Right-click text to hyperlink → Select Link → Insert link in address field
- Add a <u>ScreenTip</u>: descriptive text that appears when you rest the pointer on a command/control) Insert Hyperlink

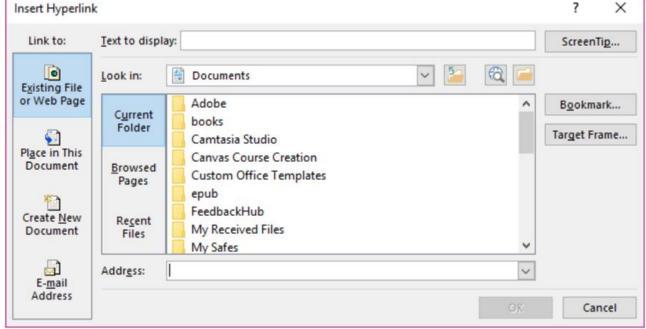

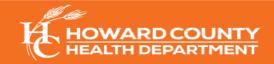

#### **4. OUTLINE VIEW AND NOTES PANEL**

• Title, body text, and reading order is visible in Outline View

| File | Home                                  | Insert | Design          | Transitio              | ns Anima                               | tions | Slide Sho | w R    | eview | View            |
|------|---------------------------------------|--------|-----------------|------------------------|----------------------------------------|-------|-----------|--------|-------|-----------------|
| ~    | tline<br>ew<br>Sorter<br>Presentation | -      | Reading<br>View | Slide Har<br>Master Ma | idout Notes<br>aster Master<br>r Views | 🗌 Gu  | dlines    | otes Z |       | Fit to<br>indow |

- Avoid placing image or chart descriptions in the Notes Panel
- Text in the Notes Panel is not read by some screen readers

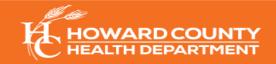

### **5. READING ORDER**

- Check the reading order by:
  - Home tab's Drawing Pane > Arrange > Selection
    - Placeholders appear in the order they were added to the slide
    - To change order, use reorder arrows at the top of the selection pane

**Note:** When assistive technology reads this slide, the objects are read in the reverse order listed in the selection pane.

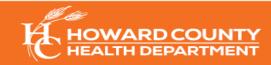

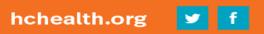

## **6. CHECK FOR ACCESSIBILITY**

- **Before** saving as a PDF, check for accessibility issues by:
  - Navigate to File > Info > Check for Issues > Accessibility

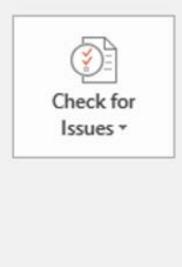

#### **Inspect Presentation**

Before publishing this file, be aware that it contains:

- Document properties, document server properties, content type information, author's name and cropped out image data
- Presentation notes
- Custom XML data
- Content that people with disabilities find difficult to read
- An accessibility pane will open offering tips for repair

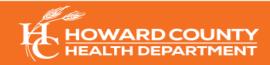

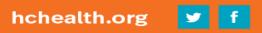

### 7. SAVE FORMAT: PORTABLE DOCUMENT FORMAT

- To save file as an accessible portable document format (PDF):
  - Click File > Save As > choose PDF as the file type
  - Click Options and ensure both boxes in the "Include non-printing information" section are selected. Click OK to close the Options box.
  - Click Save

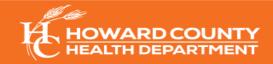

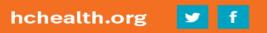

# KNOWLEDGE CHECK

Can you identify the **three (3)** errors on the next slide?

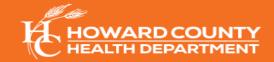

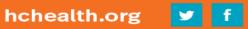

#### **DISABILITY IMPACTS MARYLAND**

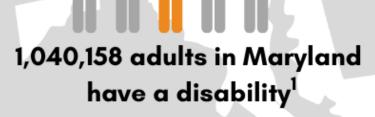

This is equal to 22% or 1 in 5 adults in Maryland For more information, visit: <u>https://www.cdc.gov/ncbddd/disabi</u> <u>lityandhealth/impacts/pdfs/Marylan</u> d Disability.pdf

To register for our upcoming Accessibility Webinar, <u>click here</u>

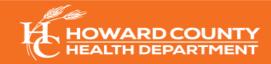

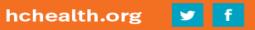

#### **DISABILITY IMPACTS MARYLAND**

#### 1,040,158 adults in Maryland have a disability<sup>1</sup>

This is equal to 22% or 1 in 5 adults in Maryland For more information, visit: <u>https://www.cdc.gov/ncbddd/disabi</u> <u>lityandhealth/impacts/pdfs/Marylan</u> <u>d\_Disability.pdf</u>

Link too long

To register for our upcoming Accessibility Webinar, <u>click here</u>

"Click here" not descriptive

Image has no alt text/text over image

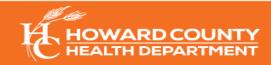

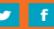

#### **TIPS FOR ADDRESSING PRESENTATION BARRIERS**

- Use real-time closed caption for all pre-recorded video materials
- Utilize ASL and language interpreters
- Allow time in between points to allow for translation and clarity
- Speak intentionally- Explain slide content in clear, simple language
- Identify all speakers before speaking
- Offer a variety of methods for participants to communicate

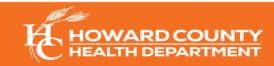

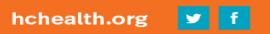

# The Howard County Local Health Improvement Coalition provides a list of available resources for individuals with disabilities.

**Disability Resources Page** 

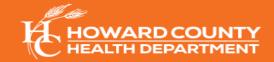

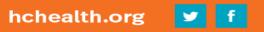

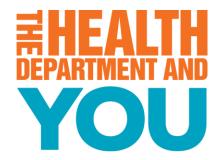

# **Thank You!**

Chynáe Vicks 410-313-7526 cvicks@howardcountymd.gov

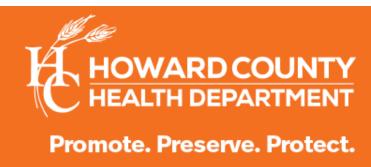

hchealth.org 🚹 💆

Ø

#### **POST-TRAINING SURVEY**

Please click the link or scan the QR code below.

https://www.surveymonkey.com/r/PopHealthEval

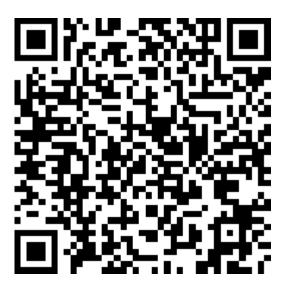

We appreciate your feedback! Thank you!

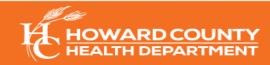

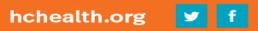